The University of Queensland School of Information Technology and Electrical Engineering

CSSE2310/CSSE7231 — Semester 2, 2021 Assignment 4 (version 1.0)

> Marks: 75 (for CSSE2310), 85 (for CSSE7231) Weighting: 20% **Due: 3:59pm 1 November, 2021**

## **Introduction**

The goal of this assignment is to further develop your C programming skills, and to demonstrate your understanding of networking and multithreaded programming. You will also learn about a fundamental technique in computational mathematics called numerical integration. You are to create two programs. One – intserver – is a network server that takes requests from a client, in the form of a mathematical function and additional parameters, and will compute the integral (area under the curve) of that function using multiple threads. The other – intclient – is a simple network client that is used to send jobs to intserver. Advanced functionality such as thread limiting, signal handling and job statistics reporting are also required for full marks.

The assignment will also test your ability to code to a particular programming style guide, to use a provided library, and to use a revision control system appropriately.

## **Student conduct**

**This is an individual assignment**. You should feel free to discuss **general** aspects of C programming and the assignment specification with fellow students, including on the discussion forum. In general, questions like "How should the program behave if  $\langle$ this happens $\rangle$ ?" would be safe, if they are seeking clarification on the specification.

You must not actively help (or seek help from) other students or other people with the actual design, structure and/or coding of your assignment solution. It is **cheating to look at another student's assignment code** and it is **cheating to allow your code to be seen or shared in printed or electronic form by others**. All submitted code will be subject to automated checks for plagiarism and collusion. If we detect plagiarism or collusion, formal misconduct proceedings will be initiated against you, and those you cheated with. That's right, if you share your code with a friend, even inadvertently, then **both of you are in trouble**. Do not post your code to a public place such as the course discussion forum or a public code repository, and do not allow others to access your computer - you must keep your code secure.

Uploading or otherwise providing the assignment specification or part of it to a third party including online tutorial and contract cheating websites is considered misconduct. The university is aware of these sites and they cooperate with us in misconduct investigations.

You may use code provided to you by the CSSE2310/CSSE7231 teaching staff **in this current semester** and you may use code examples that are found in man pages on moss. If you do so, you **must** add a comment in your code (adjacent to that code) that references the source of the code. If you use code from **other** sources then this is either misconduct (if you don't reference the code) or code without academic merit (if you do reference the code). Code without academic merit will be removed from your assignment prior to marking (which may cause compilation to fail) but this will not be considered misconduct.

**The course coordinator reserves the right to conduct interviews with students about their submissions, for the purposes of establishing genuine authorship. If you write your own code, you have nothing to fear from this process. If you are not able to adequately explain your code or the design of your solution and/or be able to make simple modifications to it as requested at the interview, then your assignment mark will be scaled down based on the level of understanding you are able to demonstrate.**

In short - **Don't risk it!** If you're having trouble, seek help early from a member of the teaching staff. Don't be tempted to copy another student's code or to use an online cheating service. You should read and understand the statements on student misconduct in the course profile and on the school web-site: [https:](https://www.itee.uq.edu.au/itee-student-misconduct-including-plagiarism) [//www.itee.uq.edu.au/itee-student-misconduct-including-plagiarism](https://www.itee.uq.edu.au/itee-student-misconduct-including-plagiarism)

# **Numerical integration**

For mathematical functions of a single variable, such as  $f(x) = \sin(x)$ , integration is the way of calculating the area underneath the curve from points *a* to *b*, as shown in Figure [1.](#page-1-0)

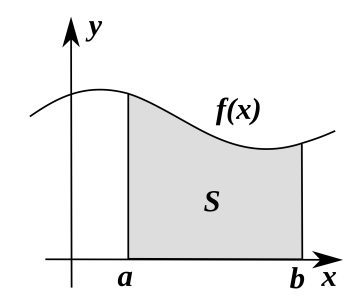

<span id="page-1-0"></span>Figure [1](#page-1-1): Integration as the area under a curve<sup>1</sup>

Mathematically<sup>[2](#page-1-2)</sup>, this is written as

$$
S = \int_{a}^{b} f(x)dx
$$

and *a* and *b* are called the lower and upper bounds of the integral respectively.

For some functions there are exact expressions for computing integrals. However, in many cases it is not possible to calculate exactly, and we use methods generally called 'numerical integration'. The idea is to slice the area into fine rectangular strips, calculate the area of those strips (which is easy, it's just width multiplied by height), and add them all together to approximate the area under the curve as shown in Figure [2.](#page-1-3)

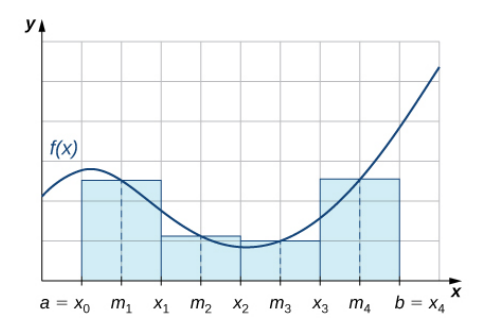

<span id="page-1-3"></span>Figure 2: Rectangular approximation of integral[3](#page-1-4)

Finally, instead of treating the strips as rectangles we can model them as trapezoids which gives us a more accurate estimate of the area, illustrated in Figure [3.](#page-1-5)

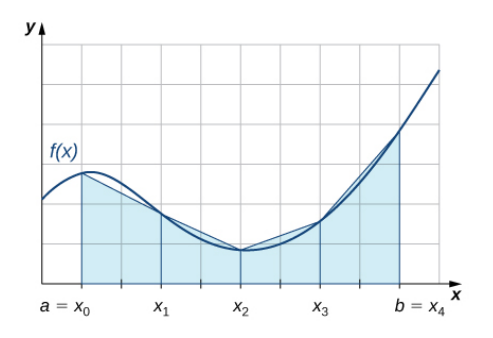

<span id="page-1-5"></span>Figure 3: Trapezoidal approximation of integral<sup>3</sup>

<span id="page-1-2"></span><span id="page-1-1"></span><sup>1</sup>By 4C - Own work, based on JPG version, CC BY-SA 3.0, <https://commons.wikimedia.org/w/index.php?curid=1039841>  $2$ You do not have to understand this mathematical notation – it is provided for those who do understand this notation.

<span id="page-1-4"></span><sup>3</sup>Source: <https://opentextbc.ca/calculusv2openstax/chapter/numerical-integration/>

Given a trapezoid of width *w*, and sides *y*1, *y*2, the area of that trapezoid is given by

$$
A = w \frac{y_1 + y_2}{2}
$$

In general, the formula for the trapezoidal estimate of the area under a curve  $f(x)$  from *a* to *b*, with *N* trapezoids is given as follows. First, slice the range *a* to *b* up into evenly spaced *x* values as follows:

$$
a = x_0 < x_1 < \ldots < x_{N-1} < x_N = b
$$

then

$$
\int_{a}^{b} f(x)dx \approx \frac{b-a}{N} * [f(x_0) + 2f(x_1) + 2f(x_2) + \ldots + 2f(x_{N-1}) + f(x_N)]
$$

Here are some helpful resources to aid your understanding of numerical and trapezoidal integration:

- Khan academy explanation of the trapezoidal method for approximating integrals: [https://www.khanacad](https://www.khanacademy.org/math/ap-calculus-ab/ab-integration-new/ab-6-2/v/trapezoidal-approximation-of-area-under-curve)emy. [org/math/ap-calculus-ab/ab-integration-new/ab-6-2/v/trapezoidal-approximation-of-area-under-curve](https://www.khanacademy.org/math/ap-calculus-ab/ab-integration-new/ab-6-2/v/trapezoidal-approximation-of-area-under-curve)
- Wikipedia page: [https://en.wikipedia.org/wiki/Trapezoidal\\_rule](https://en.wikipedia.org/wiki/Trapezoidal_rule)

#### **Parallel numerical integration**

The nice thing about numerical integration is we can easily split it into smaller jobs, compute those sub-integrals then add them together at the end.

For example, to integrate  $f(x)$  from  $a$  to  $b$ , we can pick another point  $c$  between  $a$  and  $b$ , compute the two integrals, then add them together

$$
\int_{a}^{b} f(x)dx = \int_{a}^{c} f(x)dx + \int_{c}^{b} f(x)dx
$$

In an analogous way, we can divide the numerical integration problem into any number of subproblems, run them in parallel, and combine the results to estimate the overall integral. In this assignment, your intserver program will do exactly this, spawning threads to do the computation in parallel.

#### **A concrete example**

Consider an integral from  $a = 0$  to  $b = 10$ , in  $N = 100$  segments, to be distributed over  $M = 10$  threads (with each thread doing 10 segments).

The range  $[0.0 - 10.0]$  divided into 100 segments will yield 100 trapezoids each of width  $10/100 = 0.1$  unit. Thus, for this integral to be distributed over 10 threads, each thread will do the sub-integrals as follows:

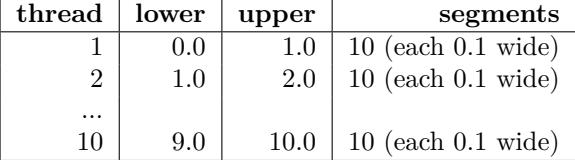

#### **The general case**

In general, given the range  $[a - b]$ , *N* segments and *M* threads, for each thread  $i = 1...M$  we will have

$$
w_i = \frac{b-a}{M}
$$
 (the width of the region assigned to thread *i*)

 $a_i = a + (i - 1) * w_i$  (the lower bound of thread *i*'s segment)

 $b_i = a + i * w_i$  (the upper bound of thread *i*'s segment)

and each trapezoidal strip will be of equal width

 $w = \frac{b-a}{N}$ 

# **Specification – intclient**

The intclient program reads job specifications either from an input file or stdin, and communicates those job parameters to intserver via a network socket connection. Jobs are described by the function to be integrated, the bounds of the integration, the number of integration segments and the number of parallel processing threads to be used. Assuming the job is accepted, intclient then waits for intserver to respond with the integration result, which is then emitted to intclient's stdout in a particular format. The communication protocol between intclient and intserver is described in detail in Section [Communication protocol.](#page-8-0)

intclient does not need to be multithreaded, but you may do so if you wish.

## **Command Line Arguments**

Your intclient program is to accept command line arguments as follows:

./intclient [-v] portnum [jobfile]

- The -v optional argument indicates that intellient is to operate in verbose mode details below.
- The portnum argument indicates which port intserver is listening on.
- The optional jobfile argument specifies the path to a file which describe the integration calculations to be performed (syntax below). If jobfile is not provided, then intclient is to read job specifications from stdin.

### **intclient Job File Syntax**

Lines beginning with the ' $\#$ ' character<sup>[4](#page-3-0)</sup> are treated as comments and are to be ignored. Empty lines, including lines with only space and/or tab characters, are to be ignored. All other lines in a job file must specify a job, in the following comma-separated syntax:

#### function,lower,upper,segments,threads

The meaning of these fields is described below. All fields are mandatory.

- function the function expression to be integrated, expressed in terms of variable x. Any valid tinyexpr expression without whitespace present is supported, including but not limited to the following examples:
	- **–** 0 (a constant is a valid expression)
	- **–** sin(x)
	- **–** sqrt(x-1)
- lower the lower bound of the integral (*a* in the integration summary section), expressed in any valid floating point format that can be parsed by  $\texttt{sscanf}(\text{)}$  and the ' $\text{Mf}'$  format specifier, such as 1.3, 4.5E2, -3.141592365
- upper the upper bound of the integral  $(b)$  same formatting as 'lower'
- segments the number of trapezoidal segments  $(N)$  to be used in the integral computation must be a positive integer
- threads the number of computation threads to be spawned to perform the integration must be a positive integer

## **intclient Job Rules and Error Checking**

If intclient identifies a syntax error when parsing the job file (or stdin), it should emit the following message to stderr and continue processing lines from the file (or stdin as appropriate)

intclient: syntax error on line N

where N is replaced by the line number containing the offending job specifier.

Syntax errors include:

<span id="page-3-0"></span><sup>4</sup> i.e. the # character is the very first character on the line. # characters in any other position do not have any special meaning.

- there are not five non-empty comma separated fields on the line;
- the values in the lower or upper fields can't be parsed with the '%lf' specifier to sscanf()) or there are surplus characters remaining in the field after such parsing;
- the values in the segments or threads fields can't be parsed with the '%d' specifier to sscanf()) or there are surplus characters remaining in the field after such parsing.

Note that sscanf() will skip over leading spaces, so leading spaces are permitted in numerical fields, but trailing spaces or other surplus characters are a syntax error.

If a job line parses correctly (i.e. no syntax error is identified), intclient must then check the validity of the job parameters as follows. Note:

- All of the following must be true for each job.
- If any of these conditions is not met for a given job, then intclient should output the indicated error message and proceed immediately to the next input line (i.e. no further errors are checked for this line).
- Job error conditions should be checked in this order, and emit the error message for the first problem found.
- In all cases below, the line number placeholder *N* should be replaced by the offending line number.

Job error conditions and messages are as follows:

• function must not contain any whitespace characters (i.e. characters for which isspace() returns true). If whitespace characters are detected then intclient shall emit the following to stderr

intclient: spaces not permitted in expression (line N)

• upper must be strictly greater than lower. If not, then intclient shall emit the following to stderr

intclient: upper bound must be greater than lower bound (line N)

• segments must be a positive integer. If this condition is not met intclient shall emit the following to stderr

intclient: segments must be a positive integer (line N)

• threads must be a positive integer. If this condition is not met intclient shall emit the following to stderr

intclient: threads must be a positive integer (line N)

• The number of segments must be an integer multiple of the number of threads – that is each thread is to be given an integer number of segments to compute. Thus 1000 segments and 100 threads is valid (10 segments per thread), but 1000 segments and 30 threads is invalid. If this condition is not met intclient shall emit the following to stderr

intclient: segments must be an integer multiple of threads (line N)

• function must be passed to intserver to check whether the expression is a valid function of the single variable x (see [Communication protocol](#page-8-0) below). An invalid expression should result in the following error message on stderr:

intclient: bad expression "*function* " (line N)

where the quotation characters are printed, and *function* is replaced with the offending expression.

All error messages must be terminated by a single newline.

### **intclient Job File Examples**

Following are several examples of valid integration job specification files.

Listing 1: Single threaded job specification file

# integrate  $sin(x)$  from zero to 3.14159265, in 1000 steps with 1 thread sin(x),0,3.14159265,1000,1

Listing 2: Multi-threaded job specification file

```
# integrate sin(x) from zero to 3.14159265, in 1000 steps across 100 threads
sin(x),0,3.14159265,1000,100
```
Listing 3: Multi-job, multi-threaded specification file

```
# integrate sin(x) from zero to 3.14159265, in 1000000 steps across 1000 threads!
sin(x), 0, 3.14159265, 1000000, 1000
# Calculate pi as the 4 times the area of a quarter unit circle - slow
4*sqrt(1-xˆ2),0,1,1000000,1
# Calculate pi as the 4 times the area of a quarter unit circle - fast!
4*sqrt(1-xˆ2),0,1,1000000,100
```
## **Program Operation**

When intclient runs it shall first check the command line arguments. If the command line is not valid, intclient shall emit the following to stderr and exit with error code 1:

Usage: intclient [-v] portnum [jobfile]

intclient shall next attempt to connect to intserver on the given port number (on localhost). If intclient is unable to connect to the port, it shall emit the following message to stderr and exit with error code 2:

intclient: unable to connect to port N

where  $N$  is replaced by the port number.

Once connected, intclient shall read and parse the jobfile (or stdin), one line at a time. As each integration job is successfully parsed, it shall be send to intserver to perform the integration using the request protocol described in the [Communication protocol](#page-8-0) section below.

Once the job details are sent, intclient shall wait for a response from the server. This will either be an indication of success or failure. If it is an indication of failure, then intclient shall print the following to stderr and move on to the next job line:

#### intclient: integration failed

If the integration job succeeded and if the -v option was provided to intclient, then it shall emit to stdout the partial integral results returned by intserver as follows:

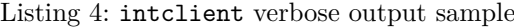

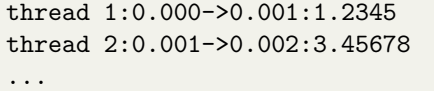

Each line in the verbose listing should have the following structure: thread *N* :*from* ->*to* :*partial\_result* where

- *N* is the computation thread number (from 1 to the number of threads)
- *from* and *to* are the lower and upper bounds of that integral segment (printed in default '%1f' printf() format)
- *partial\_result* is the partial integral for that segment ('%lf' format)

Finally, intclient shall emit the overall result of a successful integration computation to stdout as follows, with the appropriate substitutions for the  $\leq$ italicised fields>

The integral of *expr* from *a* to *b* is *result* where

• *expr* is the function given in the job specification;

- *a* and *b* are the lower and upper bounds of that integral ('%l" format);
- *result* is the overall result of the integration (printed using '*\**,1f' format).

All lines printed must be terminated by a single newline. Additional notes on verbose output:

- If present, the verbose output will appear **before** the overall integral result.
- The message protocol (see [Communication protocol](#page-8-0) below) provides a way for intclient to instruct intserver to return verbose result information in the required format.

If at any time intclient receives an unexpected end of file or other error on the socket connection, or receives an badly formed response from intserver, it shall emit the following message to stderr and terminate with exit code 3:

#### intclient: communications error

Once intclient reaches EOF on the input file (or stdin) – i.e. no jobs remain – then it should terminate with exit code 0.

## **Specification – intserver**

## **Command Line Arguments**

Your intserver program is to accept command line arguments as follows:

./intserver portnum [maxthreads]

In other words, your program should accept one mandatory argument (portnum), and one optional argument which is the maximum number of computation threads to be launched at any one time.

The portnum argument indicates which port intserver is to listen on. If the port number of zero is specified, then intserver is to use an ephemeral port.

The maxthreads argument, if present, specifies that maximum number of computing threads that the server is to spawn at any given time. If no maxthreads argument is given, then there is no limit to the number of computation threads.

**Important:** Even if you do not implement the max threads functionality, your program must still correctly handle command lines which include that argument (after which it can ignore any provided value – you will simply not receive any marks for the thread limiting feature tests).

#### **Program Operation**

The intserver program is to operate as follows:

• If the program receives an invalid command line then it must print the message:

Usage: intserver portnum [maxthreads]

to stderr, and exit with an exit status of 1.

Invalid command lines include (but may not be limited to) any of the following:

- **–** no port number specified
- **–** the port number parameter is not an integer value in the range of 0 to 65535 inclusive
- **–** the maxthreads argument, if specified, is not a positive integer
- If portnum is zero, then intserver shall attempt to open an ephemeral port for listening. Otherwise, it shall attempt to open the specific port number.
- If intserver is unable to open either the ephemeral or specific port, it shall emit the following message to stderr and terminate with exit code 3:

intserver: unable to open socket for listening

- Once the port is opened for listening, intserver shall print and flush the port number to stderr, followed by a single newline character. **In the case of an ephemeral port, the actual port number obtained shall be printed, not zero**.
- Upon receiving an incoming client connection on the port, intserver shall spawn a new thread to handle that client (see below for client thread handling).
- If specified (and implemented), intserver must keep track of how many worker threads (computing threads) are in operation at any instant, and must not let that number exceed the maxthreads parameter. See below on client handling threads for more details on how this limit is to be implemented.
- Note that all error messages must be terminated by a single newline character.
- The intserver program should not terminate under normal circumstances, nor should it block or otherwise attempt to handle SIGINT.

#### **Client handling threads, and multithreaded integration**

A client handler thread is spawned for each incoming connection<sup>[5](#page-7-0)</sup>. This client thread must then wait for expression parsing or integration job requests, one at a time, over the socket. The exact format of the job request is described in the [Communication protocol](#page-8-0) section below.

For an expression validation request, the client thread must use the tinyexpr library to check whether the expression provided is a valid function of the single variable x.

For an integration request, the client thread must first validate the job request parameters (including the function expression), in a similar manner to that described for intclient. The only difference is that if an incoming integration job request is invalid in some way, the intserver client thread is to send a bad request message back to the client (see [Communication protocol](#page-8-0) below for details).

If the job is valid the client thread shall then spawn worker (computation) threads to perform the integration. The integration parts shall be divided evenly among all threads as described earlier. The client thread shall add the results from each computation thread to calculate the overall result.

If you do not implement multithreaded integration then the client handler thread may do the integral computation itself, however you will lose marks.

Once the integral computation is completed, the client handler thread shall send the result back to the client, and then return to waiting for a new request from that client.

Once the client disconnects or there is a communication error on the socket or a badly formed request is received then the client handler thread is to close the connection, clean up and terminate. (A properly formed request for an unavailable service shall be rejected with a Bad Request response - it will not result in termination of the client thread.)

#### **SIGHUP handling (Advanced)**

Upon receiving SIGHUP, intserver is to emit (and flush) to stderr statistics reflecting the program's operation to-date, specifically

- Total number of clients connected (at this instant)
- Total number of expression validation requests received (since program start)
- Total number of integration jobs calculated (since program start)
- Total number of bad (rejected) integration requests (since program start)
- Total number of computation threads (since program start, including any currently active)

The required format is illustrated below.

#### Listing 5: intserver SIGHUP stderr output sample

| Connected clients:4    |  |
|------------------------|--|
| Expressions checked:20 |  |
| Completed jobs:10      |  |
| Bad jobs:4             |  |
| Total threads: 125     |  |

<span id="page-7-0"></span> $5$ There is no limit on the number of client handling threads – just computing threads.

Note that to accurately account these statistics and avoid race conditions, you will need some sort of mutual exclusion structure protecting these variables.

#### **Computational Thread Limiting (Advanced)**

If the maxthreads feature is implemented and the command line argument is provided, then intserver must not launch more than the specified number of computation threads (not including the 'main' (listening) thread, and individual client handling threads). intserver must maintain a thread count, and individual client handling threads must block and not launch a new worker thread until that count is less than the maximum. The maxthreads limit is an overall limit, not a per-client limit. See the [Hints](#page-11-0) section below for advice.

### **Program output**

Other than error messages, the listening port number, and SIGHUP-initiated statistics output, intserver is not to emit any output to stdout or stderr.

### **Note on floating point precision**

Consider the following regarding floating point precision and related matters:

- All floating point variables in your programs are to be of type double.
- All floating point output to stdout, stderr, and in network requests/responses are to be output using the '%lf' printf() format specifier.
- *Where appropriate*, the marking scripts will allow for a *small* margin of error in floating point precision, however if you implement your integration as described in this document there should be no floating point accuracy issues.
- Floating point variables can take on special values under certain error conditions, such as inf ('infinity' e.g.  $1/0$ ) and NaN (not a number, e.g.  $sqrt(-1)$ ). You do not need to check for, or do any special handling for these error conditions. The test cases will not yield such results, so if you start seeing these values in your output then it is a sign you are doing something wrong!

## <span id="page-8-0"></span>**Communication protocol**

The communication protocol uses HTTP. The client (intclient) shall send HTTP requests to the server, as described below, and the server (intserver) shall send HTTP responses as described below. The connection between client and server is kept alive between requests. All requests are GET requests. Additional HTTP header lines beyond those specified may be present in requests or responses and must be ignored by the respective server/client. Note that interaction between intclient and intserver is *synchronous* - a single client can only have a single request underway at any one time. This greatly simplifies the implementation of intclient and the intserver client-handling threads.

- Request: GET **/validate/***expression* HTTP/1.1
	- **–** Description: the client is requesting the server to check whether the given *expression* is a valid function of the single variable x. (Note that the expression may contain '/' characters but may not contain spaces.)
	- **–** Request Headers: none expected, all headers present will be ignored by intserver.
	- **–** Response Status: either 200 (OK) or 400 (Bad Request). 200 will be returned if the expression can be validly compiled – see below, otherwise 400 will be returned.
	- **–** Response Headers: Content-Length: 0 is expected, other headers are optional.
	- **–** Response Data: none.
- Request: GET **/integrate/***lower* /*upper* /*segments* /*threads* /*expression* HTTP/1.1
	- **–** Description: the client is requesting the server to perform the specified integration. The fields have the same meaning as described earlier in this document. (Note that the expression may contain / characters but may not contain spaces.)
	- **–** Request Headers: the header field "X-Verbose: yes" may be present to indicate that intserver should return verbose job details. Any other headers will be ignored by intserver.
- **–** Response Status: either 200 (OK) or 400 (Bad Request). 200 will be returned if the integration proceeds and a result is returned, otherwise 400 will be returned.
- **–** Response Headers: the Content-Length header is expected (the value will be the number of bytes in the response data), other headers are optional.
- **–** Response Data: If the "X-Verbose" header is present in the request with value "yes" then intserver shall return details of the partial integration results – in exactly the format described earlier in this document (i.e. one line for each computation thread where thread numbers increase linearly from 1, and the range of x values of each sub-integral are similarly ordered from lowest to highest.). This will be followed by one line containing the integration result – printed using the ' $\mathcal{U}$ **f**' specifier for printf(). If verbose output is not requested, the response data shall just consist of the one line with the integration result. All lines in the response data are to be terminated by newlines.
- Any other (well-formed) requests should result in intserver sending a 400 (Bad Request) HTTP response. Badly formed requests (i.e. the data received can not be parsed as a HTTP request) will result in the server disconnecting the client (as described earlier).

Note that library functions are provided to you to do most of the work of parsing/constructing HTTP requests/responses. See below.

# <span id="page-9-0"></span>**Provided Libraries**

### **libtinyexpr**

The tinyexpr library has been pre-compiled into a shared library for you, providing all of the functions and data types required.

These functions are declared in /local/courses/csse2310/include/tinyexpr.h on moss. To use them, you will need to add #include <tinyexpr.h> to your code and use the compiler flag

-I/local/courses/csse2310/include when compiling your code so that the compiler can find the include file. You will also need to link with the library containing these functions. To do this, use the compiler arguments -L/local/courses/csse2310/lib -ltinyexpr

Note that the tinyexpr library uses the C floating point library, so you will also need to link your programs with the -lm option.

**Important note**: **You must use the version of tinyexpr.h and the pre-compiled library provided for you on moss** – do not download and use the tinyexpr.c and tinyexpr.h from Github. The original version will generate style warnings which will cost you marks, and we will be instrumenting the libtinyexpr to support the marking process. **Failure to use the provided version will cause your marking tests to fail**.

See the [Using the](#page-10-0) tinyexpr library section below for more details.

#### **libcsse2310a4**

Several library functions have been provided to you to aid parsing/construction of HTTP requests/responses. These are

- char\*\* **split\_by\_char**(char\* str, char split, unsigned int maxFields);
- int **parse\_HTTP\_request**(void\* buffer, int bufferLen, char\*\* method, char\*\* address, char\*\*\* headers, char\*\* body);
- char\* **construct\_HTTP\_response**(int status, char\* statusExplanation, char\*\* headers, char\* body);
- int **parse\_HTTP\_response**(void\* buffer, int bufferLen, int\* status, char\*\* statusExplanation, char\*\*\* headers, char\*\* body);

These functions are declared in /local/courses/csse2310/include/csse2310a4.h on moss and their behaviour is described in man pages on moss, e.g. run man split\_by\_char. To use these library functions, you will need to add #include <csse2310a4.h> to your code and use the compiler flag

-I/local/courses/csse2310/include when compiling your code so that the compiler can find the include file. You will also need to link with the library containing these functions. To do this, use the compiler arguments -L/local/courses/csse2310/lib -lcsse2310a4

(You only need to specify the -I and -L flags once if you are using multiple libraries from those locations, e.g. both libtinyexpr and libcsse2310a4.)

### **libcsse2310a3**

You are also welcome to use the "libcsse2310a3" library from Assignment 3 if you wish.

#### <span id="page-10-0"></span>**Using the tinyexpr library**

tinyexpr is a small C library for parsing and evaluating mathematical expressions. For example, given the string "sqrt(sin(x)+1)", using tinyexpr you can evaluate that function using C calls. This will give your programs the ability to work with arbitrary mathematical functions when computing integrals.

There a few steps to using tinyexpr, as illustrated below

```
Listing 6: tinyexpr usage example
```

```
#include <tinyexpr.h>
...
double x; // The C variable that will be passed to the expression evaluation
// Create an expression variable called 'x', pointing to x
te_variable vars[] = \{ {\{\n \mathbf{w},\n \}} , \{\mathbf{x}\}\};
int err pos;
// Parse and compile the expression, passing the vars and var count (1), and ptr to an error return
te\text{-}expr* expr = te\text{-}compile("sqrt(sin(x)+1)", vars, 1, &err_pos);
// expr is non NULL if compilation succeeded
if(expr) {
    // Loop from zero to 10 in increments of 0.5, evaluating the function
    for (x=0; x<-10; x+=0.5) {
        printf("f(%lf) = %lf\ln", x, te_eval(expr));
    \mathfrak{g}// Free the memory associated with the expression
    te free(expr);
} else {
   printf("Error parsing expression at character i\n", err_pos);
}
```
A few things to note from the above example:

- You must declare and bind the te\_variable first
- After variable binding, te compile is used to compile the expression string for later evaluation
- If compilation fails, the err\_pos variable will be updated to the character number in the string where the parse error occurred
- After parsing and compilation, updates to the orginal variable (x in this example) will be reflected on each call to te\_eval()
- After you are finished with an expression, release the memory by calling te\_free()

This little introduction should be enough for the use of tinyexpr required in this assignment, however you may also refer to the source code and more complex examples at the project Github repository if you wish: <https://github.com/codeplea/tinyexpr>

## **Style**

Your program must follow version 2.1.1 of the CSSE2310/CSSE7231 C programming style guide available on the course BlackBoard site.

## <span id="page-11-0"></span>**Hints**

- 1. Review the lectures related to network clients (lecture 14), HTTP (lecture 15), threads and synchronisation (lectures 16 and 17) and multi-threaded network servers (lecture 18). This assignment builds on all of these concepts.
- 2. Play with the tinyexpr test program to get familiar with how to use this library.
- 3. Write a small program to explore the integral computation before you worry about threads and network sockets – just get the basic computation working. The heart of this program will later become the body of the computation threads.
- 4. You can test intclient and intserver independently using netcat as demonstrated in the lectures.
- 5. The multithreaded network server example from the lectures can form the basis of intserver.
- 6. Once you know how to compute integrals (single-threaded), and have a basic threaded server working, you can combine these two concepts to implement a multi-client, single-threaded integration server. Then you can work on making the computation multi-threaded.
- 7. Because both intclient and intserver error check the expressions and integral parameters, you should never see a 400 (Bad Request) response to an integrate request in normal program operation (intclient will detect the bad job parameters and not send the request). However, you still need to implement and test for bad requests (e.g. test using netcat).
- 8. Use the provided library functions (see above).
- 9. For computational thread limiting you will need to use some sort of locking or mutual exclusion mechanism to ensure that all client handler threads correctly access and update the thread count. Consider using a semaphore with an initial value of maxthreads to manage thread resources.
- 10. Consider the '%n' specifier to sscanf for checking whether surplus characters remain in a field.
- 11. Consider a dedicated signal handling thread for SIGHUP. pthread\_sigmask() can be used to mask signal delivery to threads, and sigwait() can be used in a thread to block until a signal is received. You will need to do some research and experimentation to get this working.

# **Forbidden Functions**

You must not use any of the following C functions/statements. If you do so, you will get zero (0) marks for the assignment.

- goto
- longjmp() and equivalent functions
- system()
- mkfifo() or mkfifoat()
- POSIX regex functions
- fork $(),$  pipe $(),$  dup $()$ /dup2 $()$  etc

## **Submission**

Your submission must include all source and any other required files (in particular you must submit a Makefile). Do not submit compiled files (eg .o, compiled programs) or test (jobspec) files.

Your programs (named intclient and intserver) must build on moss.labs.eait.uq.edu.au with: make

If you only implement one of the programs then it is acceptable for make to just build that one program – and we will only test that one program.

Your programs must be compiled with gcc with at least the following switches (plus applicable  $-I$  options etc. – see *[Provided Libraries](#page-9-0)* above):

#### -pedantic -Wall -std=gnu99

You are not permitted to disable warnings or use pragmas to hide them. You may not use source files other than .c and .h files as part of the build process – such files will be removed before building your program.

If any errors result from the make command (e.g. an executable can not be created) then you will receive 0 marks for functionality (see below). Any code without academic merit will be removed from your program before compilation is attempted (and if compilation fails, you will receive 0 marks for functionality).

Your program must not invoke other programs or use non-standard headers/libraries (besides the one we have provided for you to use).

Your assignment submission must be committed to your subversion repository under

https://source.eait.uq.edu.au/svn/csse2310-sem2-sXXXXXXX/trunk/a4

where sXXXXXXX is your moss/UQ login ID. Only files at this top level will be marked so **do not put source files in subdirectories**. You may create subdirectories for other purposes (e.g. your own test files) but these will not be considered in marking – they will not be checked out of your repository.

You must ensure that all files needed to compile and use your assignment (including a Makefile) are committed and within the trunk/a4 directory in your repository (and not within a subdirectory) and not just sitting in your working directory. Do not commit compiled files or binaries. You are strongly encouraged to check out a clean copy for testing purposes – the reptesta4.sh script will do this for you.

To submit your assignment, you must run the command

#### 2310createzip a4

on moss and then submit the resulting zip file on Blackboard (a GradeScope submission link will be made available in the Assessment area on the CSSE2310/7231 Blackboard site)<sup>[6](#page-12-0)</sup>. The zip file will be named

#### sXXXXXXX\_csse2310\_a4\_*timestamp*.zip

where sXXXXXXX is replaced by your moss/UQ login ID and *timestamp* is replaced by a timestamp indicating the time that the zip file was created.

The 2310createzip tool will check out the latest version of your assignment from the Subversion repository, ensure it builds with the command 'make', and if so, will create a zip file that contains those files and your Subversion commit history and a checksum of the zip file contents. You may be asked for your password as part of this process in order to check out your submission from your repository.

You must not create the zip file using some other mechanism and you must not modify the zip file prior to submission. If you do so, you will receive zero marks. Your submission time will be the time that the file is submitted via GradeScope on Blackboard, and **not** the time of your last repository commit nor the time of creation of your submission zip file.

If you make a submission prior to the deadline<sup>[7](#page-12-1)</sup> then your final submission prior to the deadline will be the submission that we mark – i.e. your last "on-time" submission will be marked. If your first submission is after the deadline (i.e. your submission is late) then that first submission will be the submission that we mark. A late penalty will apply in this case – see the CSSE2310/7231 course profile for details.

## **Marks**

Marks will be awarded for functionality and style and documentation. Marks may be reduced if you are asked to attend an interview about your assignment and you are unable to adequately respond to questions – see the **Student conduct** section above.

### **Functionality (60 marks)**

Provided your code compiles (see above) and does not use any prohibited statements/functions (see above), and your zip file has not been modified prior to submission, then you will earn functionality marks based on the number of features your program correctly implements, as outlined below. Partial marks will be awarded for partially meeting the functionality requirements. Not all features are of equal difficulty. **If your program does not allow a feature to be tested then you will receive 0 marks for that feature**, even if you claim to have implemented it. Reasonable time limits will be applied to all tests. If your program takes longer

<span id="page-12-0"></span><sup>6</sup>You may need to use scp or a graphical equivalent such as WinSCP, Filezilla or Cyberduck in order to download the zip file to your local computer and then upload it to the submission site.

<span id="page-12-1"></span><sup>7</sup>or your extended deadline if you are granted an extension.

than this limit, then it will be terminated and you will earn no marks for the functionality associated with that test.

**Exact text matching of files and output (standard out and stderr) is used for functionality marking. Strict adherence to the output format in this specification is critical to earn functionality marks.**

The markers will make no alterations to your code (other than to remove code without academic merit).

Marks will be assigned in the following categories. There are 20 marks for intclient and 40 marks for intserver.

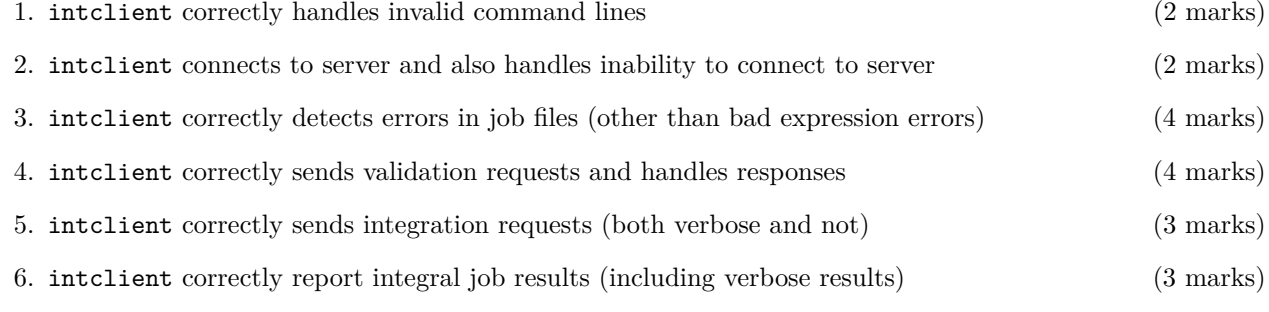

### 7. intclient correctly handles communication failure (2 marks)

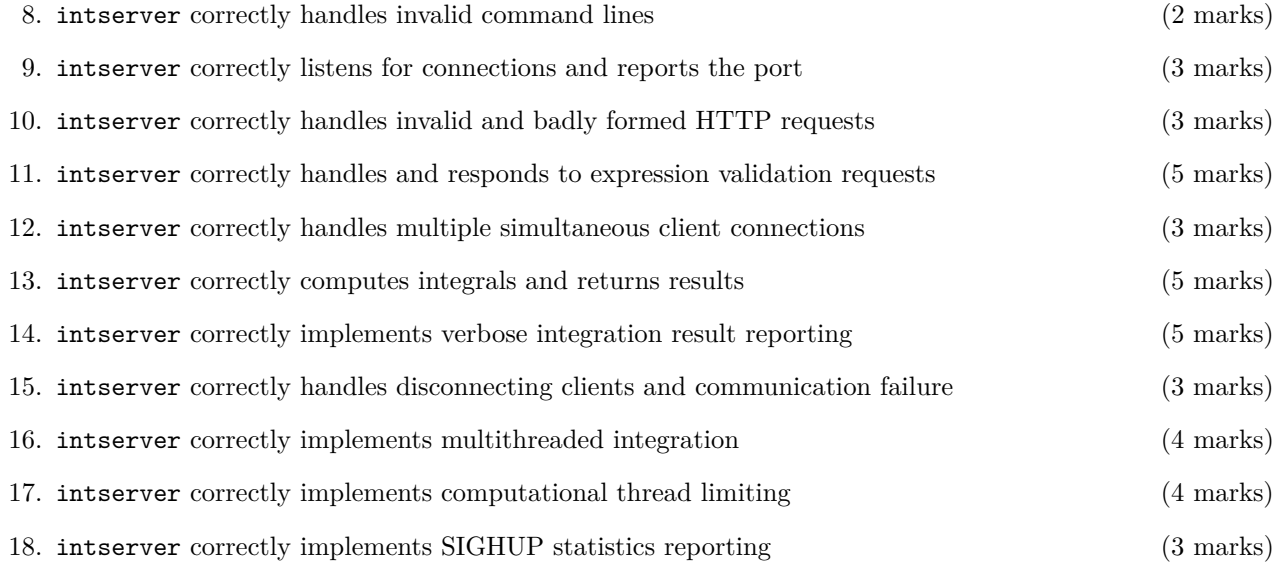

#### **Style Marking**

Style marking is based on the number of style guide violations, i.e. the number of violations of version 2.1.1 of the CSSE2310/CSSE7231 C Programming Style Guide (found on Blackboard). Style marks will be made up of two components – automated style marks and human style marks. These are detailed below.

You should pay particular attention to commenting so that others can understand your code. The marker's decision with respect to commenting violations is final – it is the marker who has to understand your code. To satisfy layout related guidelines, you may wish to consider the indent(1) tool. Your style marks can never be more than your functionality mark – this prevents the submission of well styled programs which don't meet at least a minimum level of required functionality.

You are encouraged to use the style.sh tool installed on moss to style check your code before submission. This does not check all style requirements, but it will determine your automated style mark (see below). Other elements of the style guide are checked by humans.

All .c and .h files in your submission will be subject to style marking. This applies whether they are compiled/linked into your executable or  $not^8$  $not^8$ .

<span id="page-13-0"></span><sup>&</sup>lt;sup>8</sup>Make sure you remove any unneeded files from your repository, or they will be subject to style marking.

## **Automated Style Marking (5 marks)**

Automated style marks will be calculated over all of your .c and .h files as follows. If any of your submitted .c and/or .h files are unable to be compiled by themselves then your automated style mark will be zero (0). (Automated style marking can only be undertaken on code that compiles. The provided style.sh script checks this for you.)

If your code does compile then your automated style mark will be determined as follows: Let

- *W* be the total number of distinct compilation warnings recorded when your .c files are individually built (using the correct compiler arguments)
- *A* be the total number of style violations detected by style.sh when it is run over each of your .c and .h files individually<sup>[9](#page-14-0)</sup>.

Your automated style mark *S* will be

 $S = 5 - (W + A)$ 

If  $W + A \geq 5$  then *S* will be zero (0) – no negative marks will be awarded. Note that in some cases style.sh may erroneously report style violations when correct style has been followed. If you believe that you have been penalised incorrectly then please bring this to the attention of the course coordinator and your mark can be updated if this is the case. Note also that when style.sh is run for marking purposes it may detect style errors not picked up when you run  $style$ .sh on moss. This will not be considered a marking error – it is your responsibility to ensure that all of your code follows the style guide, even if styling errors are not detected in some runs of style.sh.

## **Human Style Marking (5 marks)**

• *V* will be the number of **additional** style violations detected by human markers. Violations will not be counted twice (e.g. if a poorly named variable is used multiple times it will count as a single violation).

Your human style mark *H* will be

$$
H=5-V
$$

If  $V \geq 5$  then *H* will be zero (0) – no negative marks will be awarded. If your code has many style violations, human style marking may be incomplete, e.g. the marker may stop after reaching 5 violations.

### **SVN commit history assessment (5 marks)**

Markers will review your SVN commit history for your assignment up to your submission time. This element will be graded according to the following principles:

- Appropriate use and frequency of commits (e.g. a single monolithic commit of your entire assignment will yield a score of zero for this section)
- Appropriate use of log messages to capture the changes represented by each commit

## **Documentation (10 marks) – for CSSE7231 students only**

CSSE7231 students must submit a PDF document containing a written overview of the architecture and design of your program. This must be submitted via the Turnitin submission link on Blackboard.

Please refer to the grading criteria available on BlackBoard under "Assessment" for a detailed breakdown of how these submissions will be marked. Note that your submission time for the whole assignment will be considered to be the later of your submission times for your zip file and your PDF design document. Any late penalty will be based on this submission time and apply to your whole assignment mark.

This document should describe, at a general level, the functional decomposition of the program, the key design decisions you made and why you made them. It must meet the following formatting requirements:

- Maximum two A4 pages in 12 point font
- Diagrams are permitted up to 25% of the page area. The diagram(s) must be discussed in the text, it is not ok to just include a figure without explanatory discussion.

<span id="page-14-0"></span> $9$ Every .h file in your submission must make sense without reference to any other files, e.g., it must #include any .h files that contain declarations or definitions used in that .h file.

Don't overthink this! The purpose is to demonstrate that you can communicate important design decisions, and write in a meaningful way about your code. To be clear, this document is not a restatement of the program specification – it is a discussion of your design and your code.

**If your documentation obviously does not match your code, you will get zero for this component, and will be asked to explain why.**

### **Total mark**

Let

- *F* be the functionality mark for your assignment (out of 60).
- *S* be the automated style mark for your assignment (out of 5).
- *H* be the human style mark for your assignment (out of 5).
- *C* be the SVN commit history mark (out of 5).
- *D* be the documentation mark for your assignment (out of 10 for CSSE7231 students) or 0 for CSSE2310 students.

Your total mark for the assignment will be:

 $M = F + \min\{F, S + H\} + \min\{F, C\} + \min\{F, D\}$ 

out of 75 (for CSSE2310 students) or 85 (for CSSE7231 students).

In other words, you can't get more marks for style or SVN commit history or documentation than you do for functionality. Pretty code that doesn't work will not be rewarded!

#### **Late Penalties**

Late penalties will apply as outlined in the course profile.

### **Specification Updates**

Any errors or omissions discovered in the assignment specification will be added here, and new versions released with adequate time for students to respond prior to due date. Potential specification errors or omissions can be discussed on the discussion forum or emailed to csse2310@helpdesk.eait.uq.edu.au.